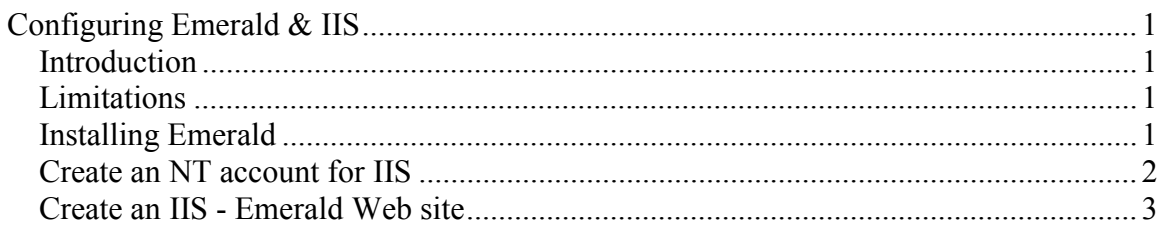

# **Configuring Emerald & IIS**

### *Introduction*

The Emerald distribution includes a small lightweight web server. It was designed to make it extremely easy to get Emerald up and running without having to worry about configuring an ISAPI enabled web server such as IIS or be burdened with the long history of security patches required to make some feature rich web servers safe.

The Emerald web server supports http, SSL encryption (https) and designed from the start with security and performance in mind. We highly recommend using the emerald web server over IIS. If you are having stability or performance problems with Emerald they can be most likely traced back to a database or emerweb problem that will NOT be solved by switching to IIS. Support will ask you to use the Emerald server if these types of problems arise to provide a common ground for determining the problem and finding a solution.

All screen shots are based on IIS  $v5/w2k$ . The same steps apply to earlier versions of IIS although the location and layout of some options will be different.

This document assumes familiarity with basic IIS and NT administrative tasks.

### *Limitations*

Currently, running Emerald under IIS works similar to Emerald with the built in server with the following exceptions.

- Emerald features that require the HTTP upload feature do not work under IIS.
- /settings url used to inititally configure the Emerald system runs out of the Emerald web server. Run 'emerwebsrv –config' if you need to make configuration changes to Emerald after switching to IIS.

## *Installing Emerald*

<span id="page-1-0"></span>Before configuring IIS, make sure emerald is installed and configured properly. Emerald must first run correctly using the built-in web server before attempting to use with IIS.

#### *Create an NT account for IIS*

Create an NT account Emerald will run as under IIS. Emerald requires at least the same privileges(Group membership) as the user who installed Emerald and configured the ODBC data sources. Create an NT account with these privileges.

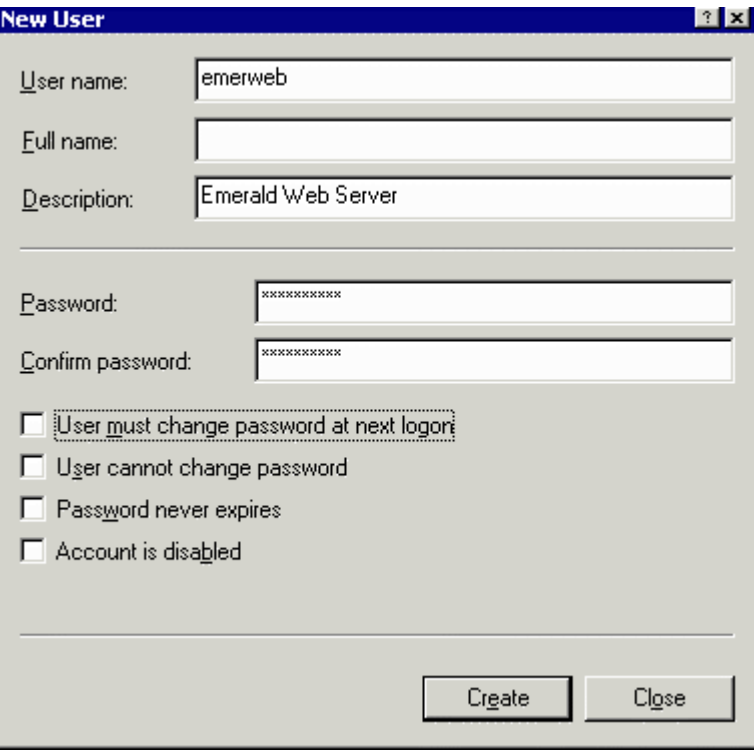

<span id="page-2-0"></span>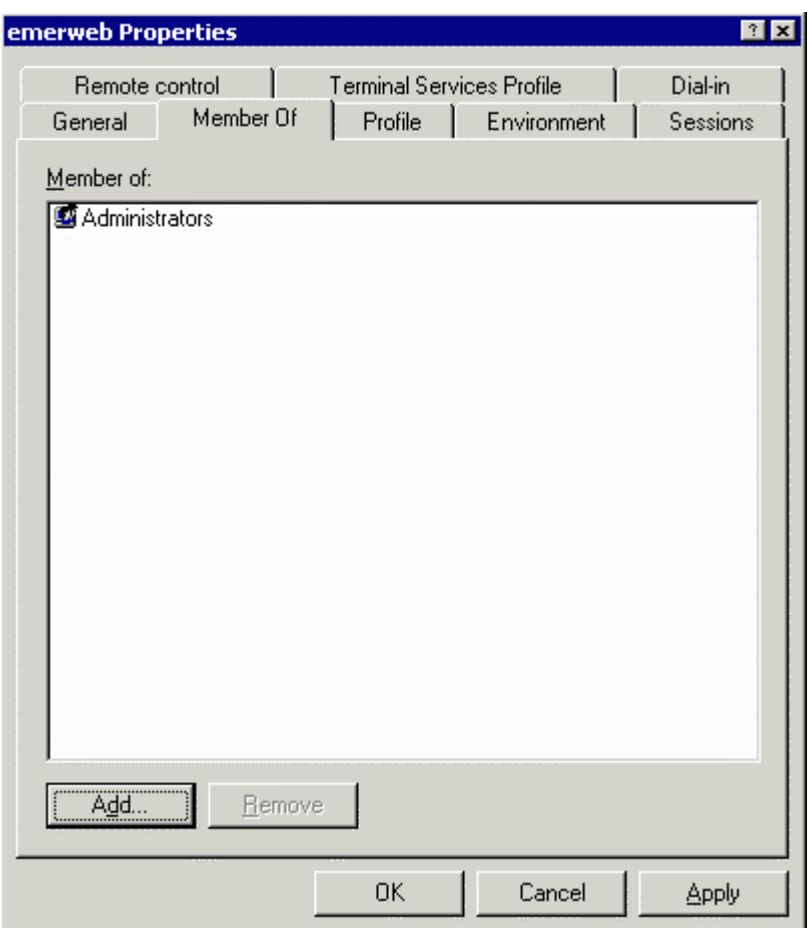

### *Create an IIS - Emerald Web site*

Create a new web site for Emerald via the IIS services console. The path should point to the web subdirectory of Emeralds installed location (c:\Program Files\Emerald\Web by default)

After creating the new web in the home directory tab make sure 'Execute Permissions' are set to include scripts and application protection is Low (IIS Process)…

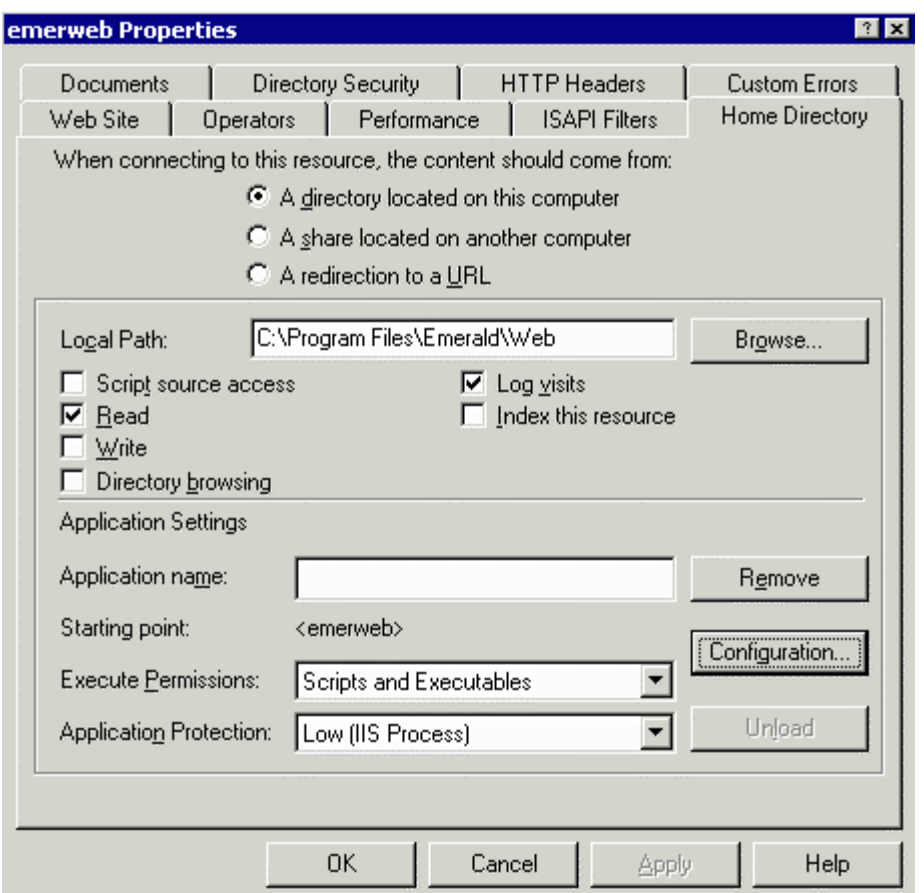

Next click 'Configuration' and add a new ISAPI dll. The Executable should be the emerweb.dll file located in the directory Emerald was installed to. Extension must be .ews and the 'check that file exists' option must not be checked.

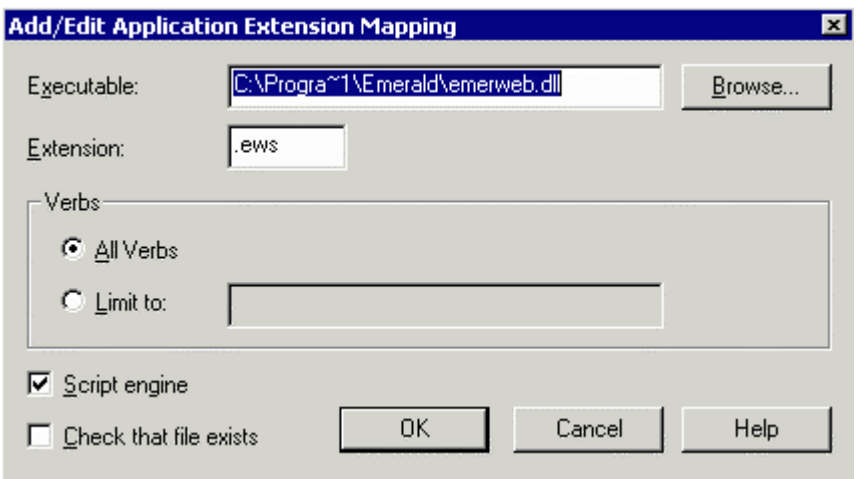

Next, in the documents tab enable a default document and enter 'index.htm' as the default doc. index.htm is simply a redirect to index.ews (Such as something similar to <META HTTP-EQUIV=Refresh Content="0;URL=index.ews">)

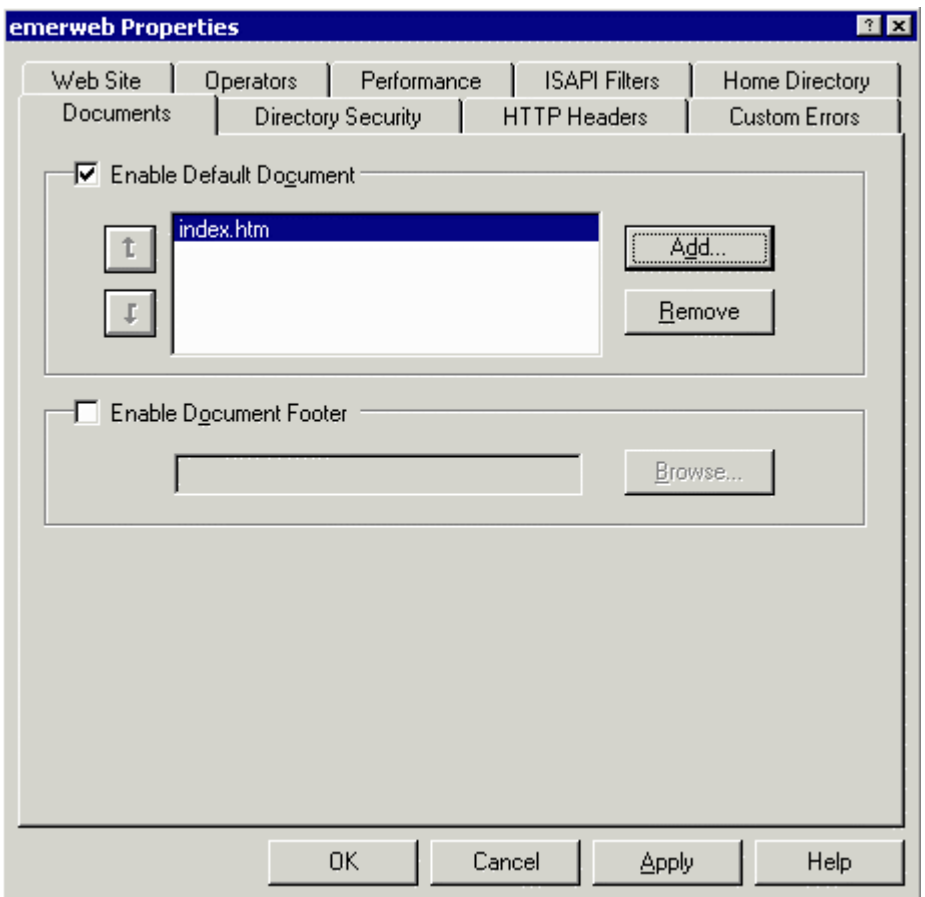

Finally, in the Directory Security tab Enable anonymous access if you wish to use Emeralds operator database to perform password authentication. If enable anonymous access is not enabled NT will ask you to 'login' as an NT user with enough credentials to use Emerald. If the same NT user is also in Emeralds operator list they are immediately logged in. Otherwise they are taken to the standard Emerald login prompt.

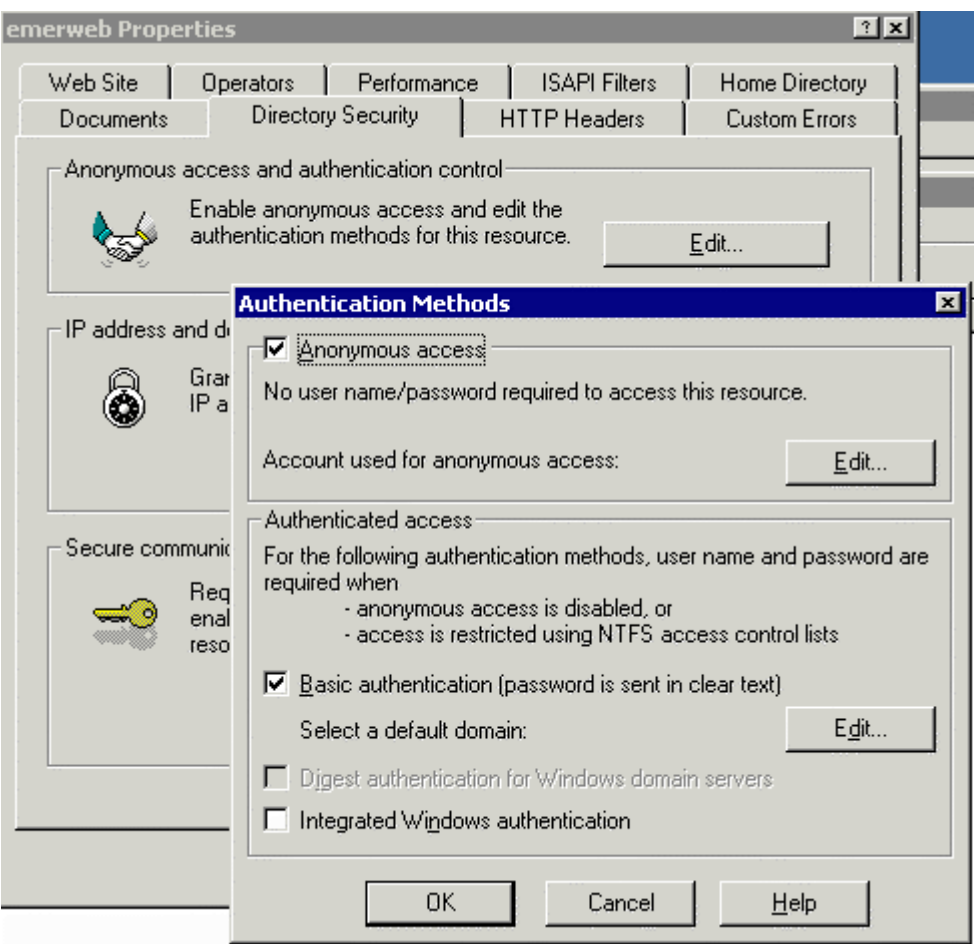

If you are enabling anonymous access click 'Edit' and assign the 'emerweb' user you created in the 'Create an NT account for IIS' section earlier.

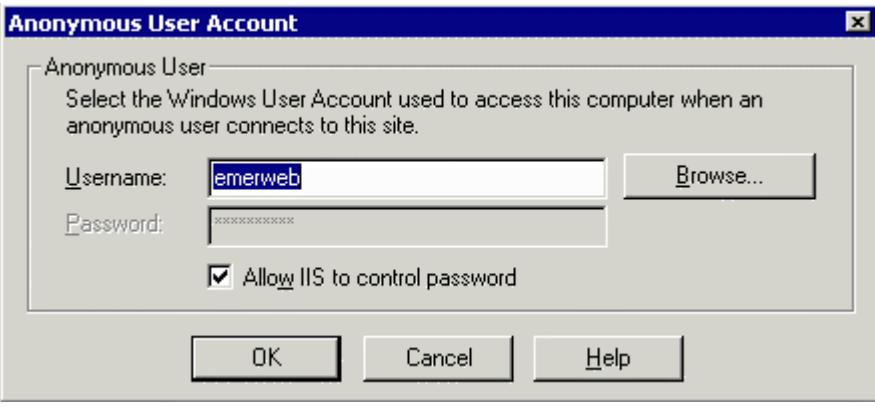